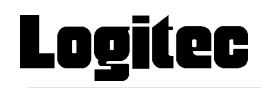

# USB 2.0/1.1 CD-R/RW

LCW-B52U2/W

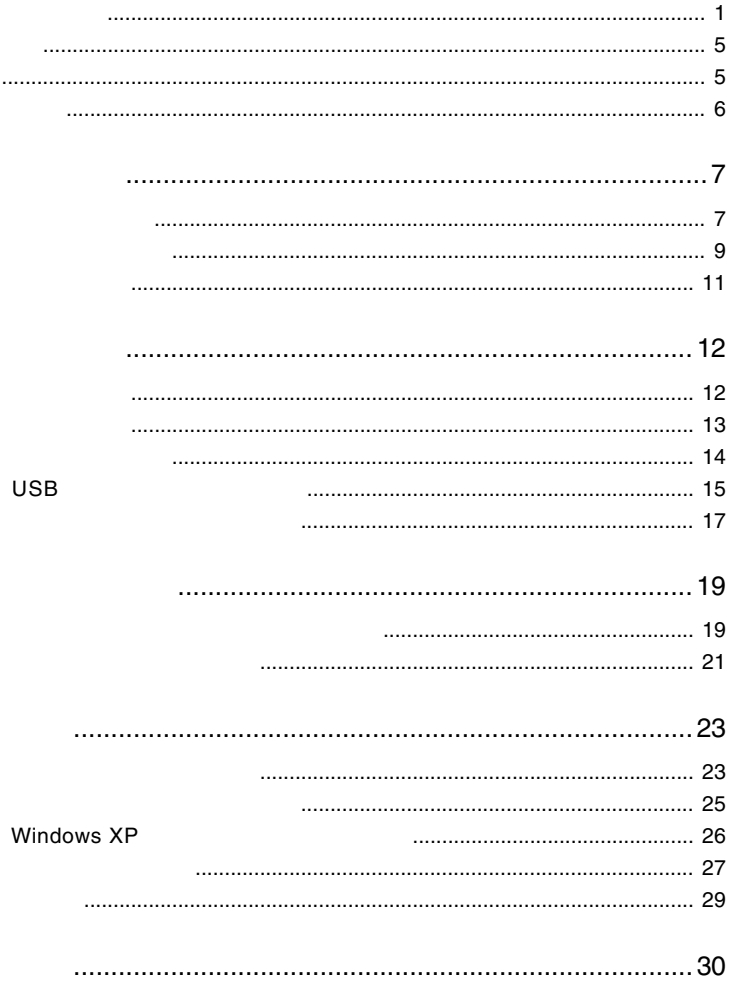

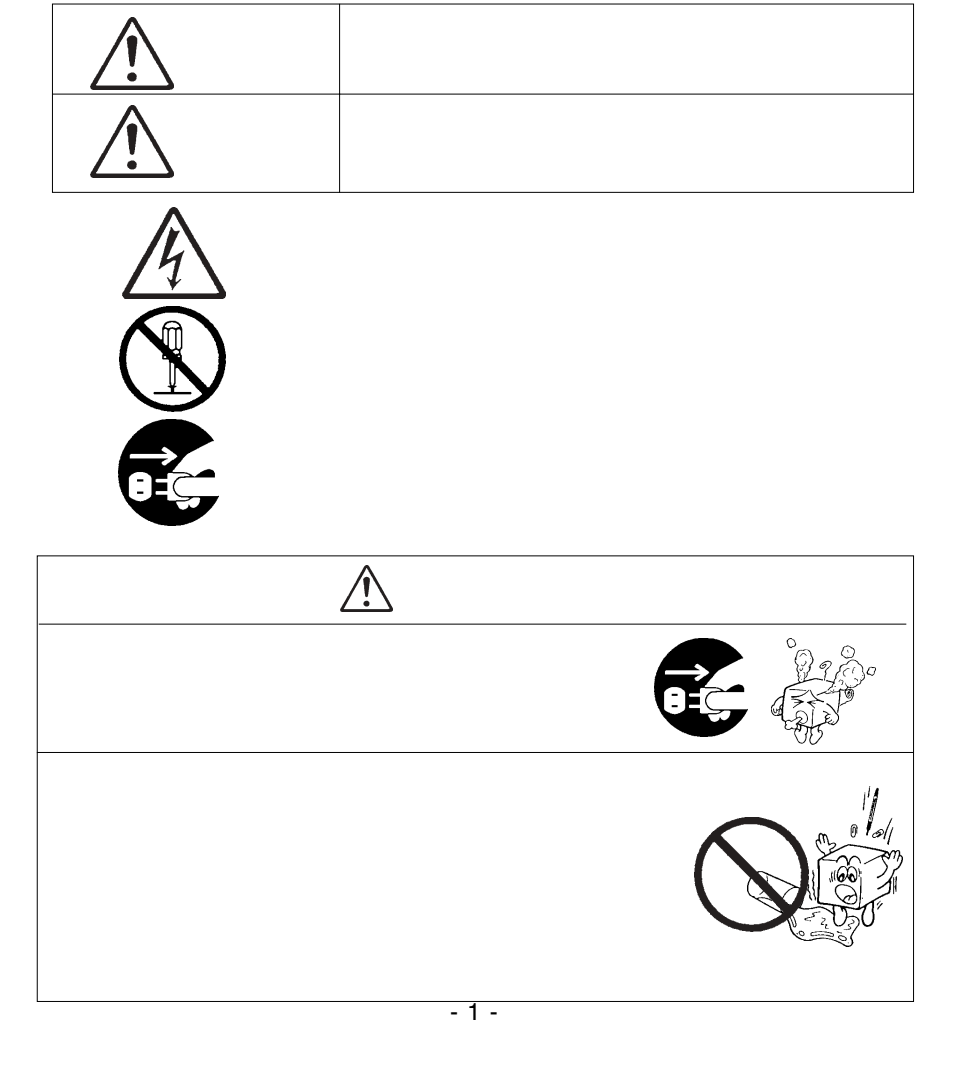

・本書は読み終わった後も、必ずいつでも見られる場所に保管しておいてください。

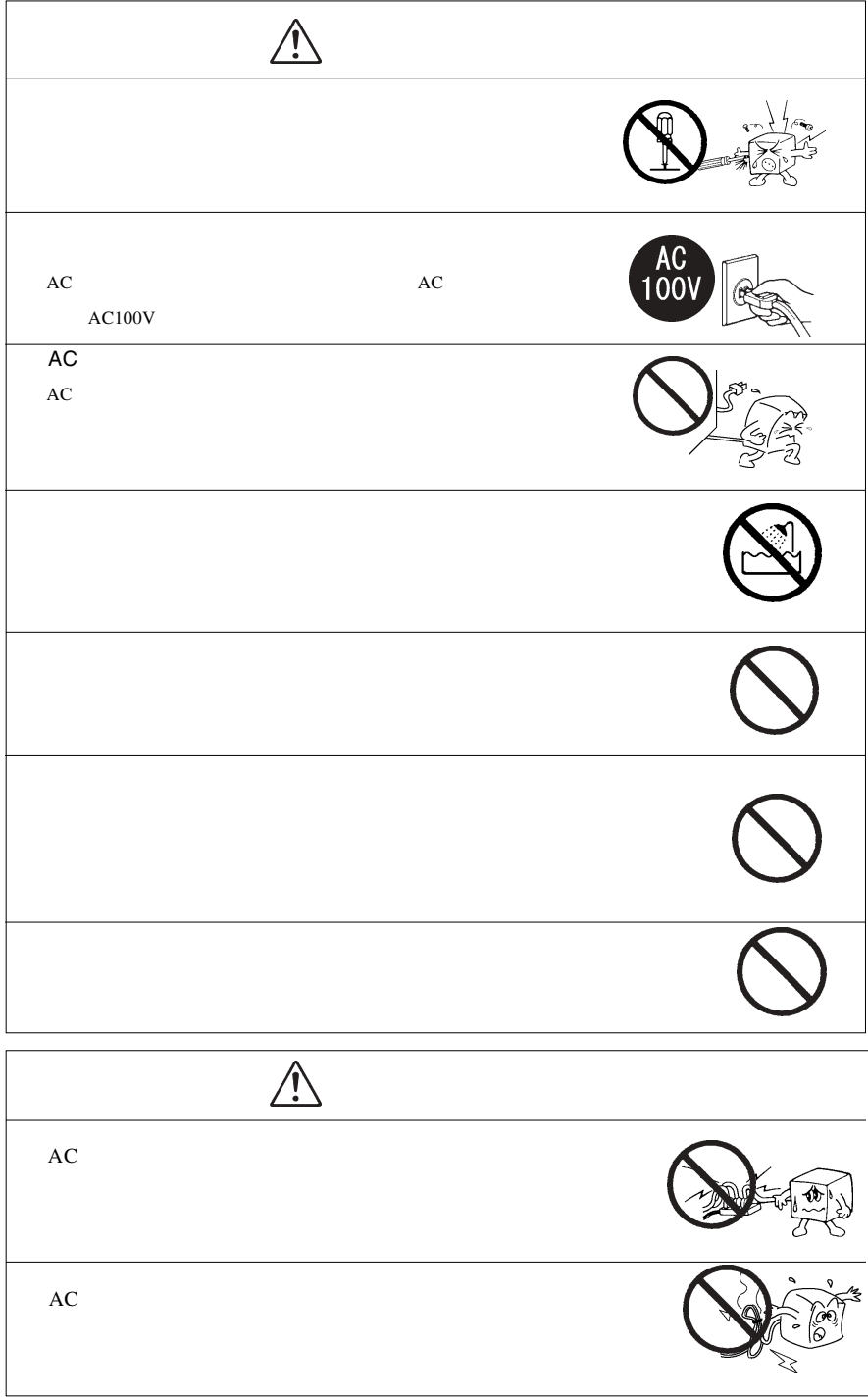

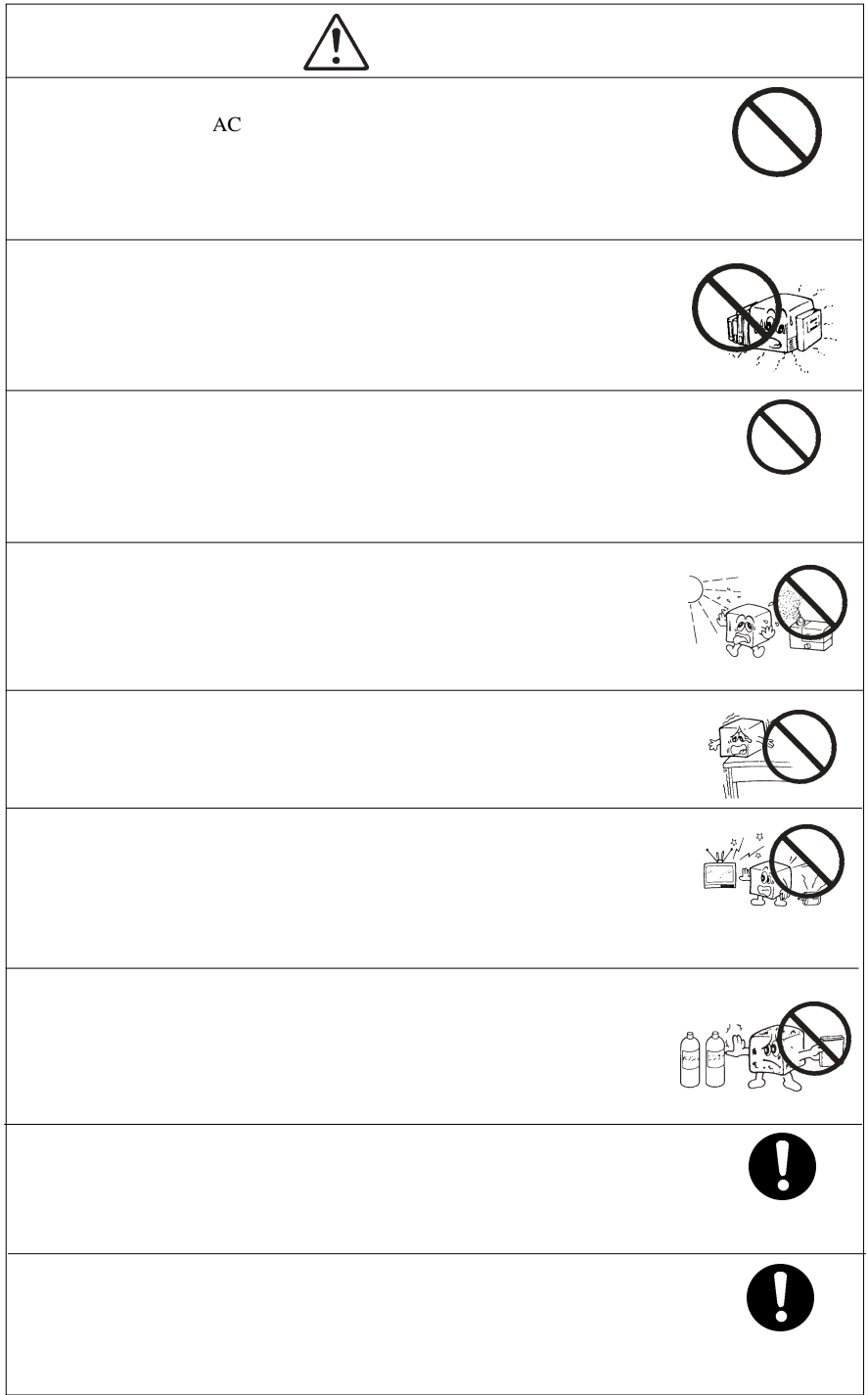

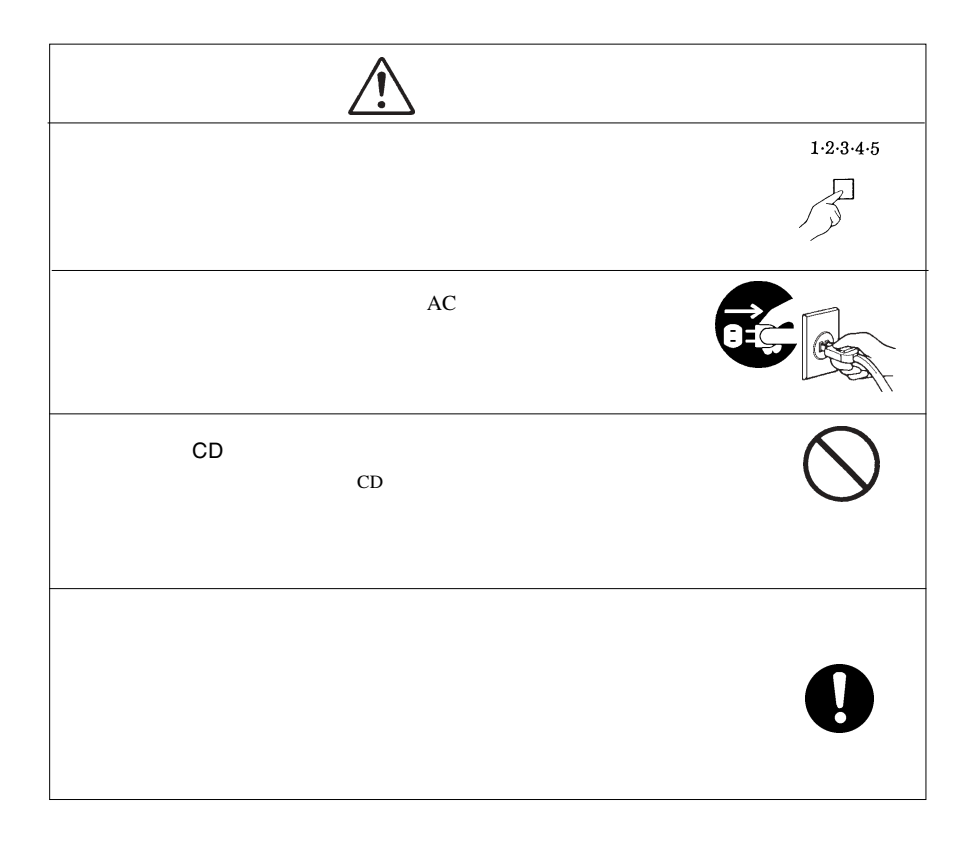

#### CD-ROM

Windows® Microsoft Corporation Pentium®  ${\rm Celeron}^{\otimes} \qquad \qquad {\rm Intel} \qquad \qquad {\rm WinCDR\,}$   ${\rm Superlink}^{\rm TM} \qquad {\rm MedianTek\,}$  Intel MediaTek Incorporation

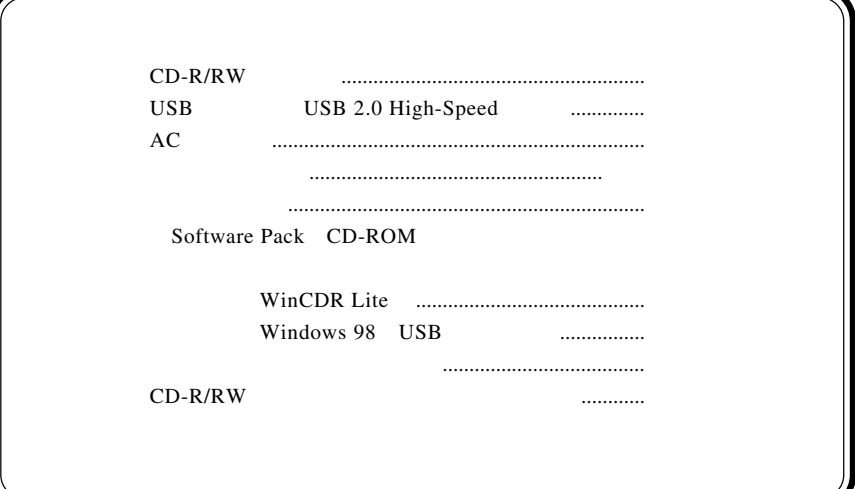

1.1 本製品の特徴

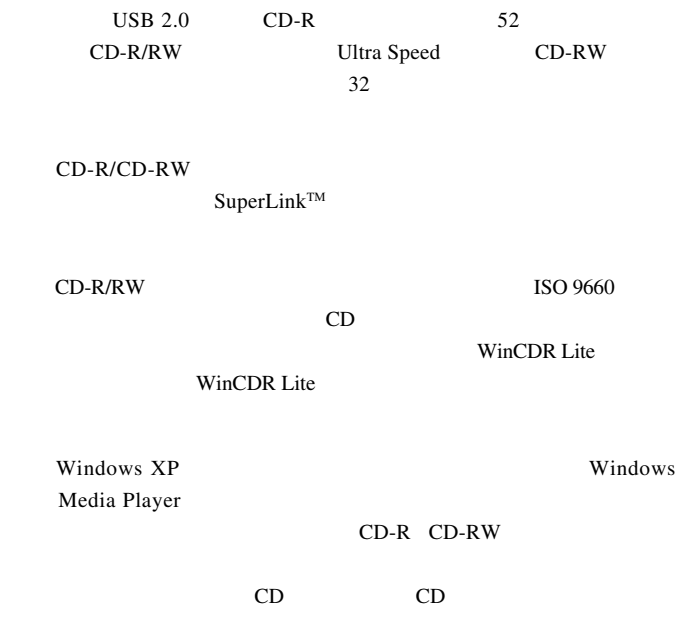

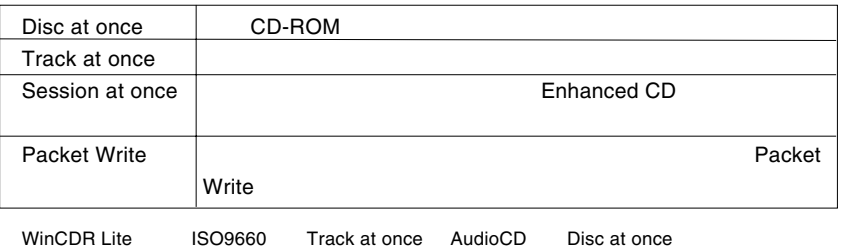

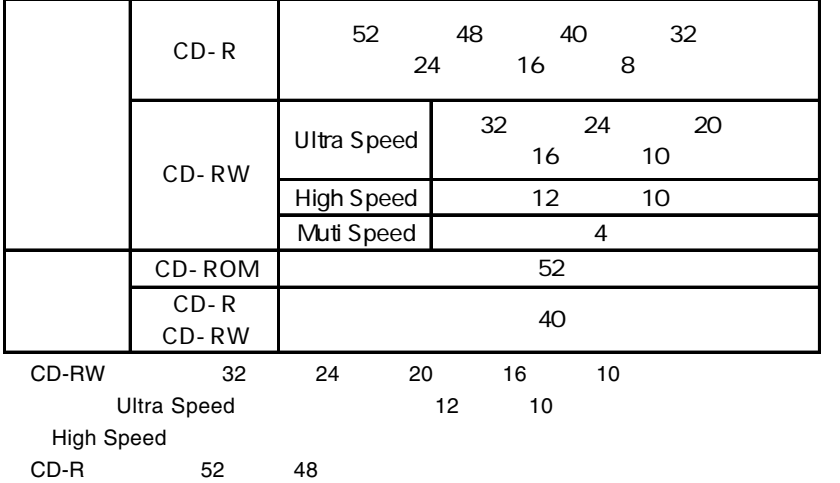

メディアをご使用ください。(対応メディアについては、「4.4 使用環境について-

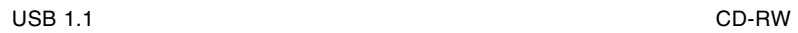

Multi Speed

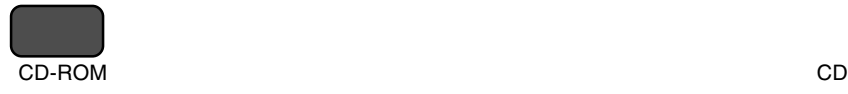

 $CD-R$  :  $\blacksquare$ 

CD-RW 1,000

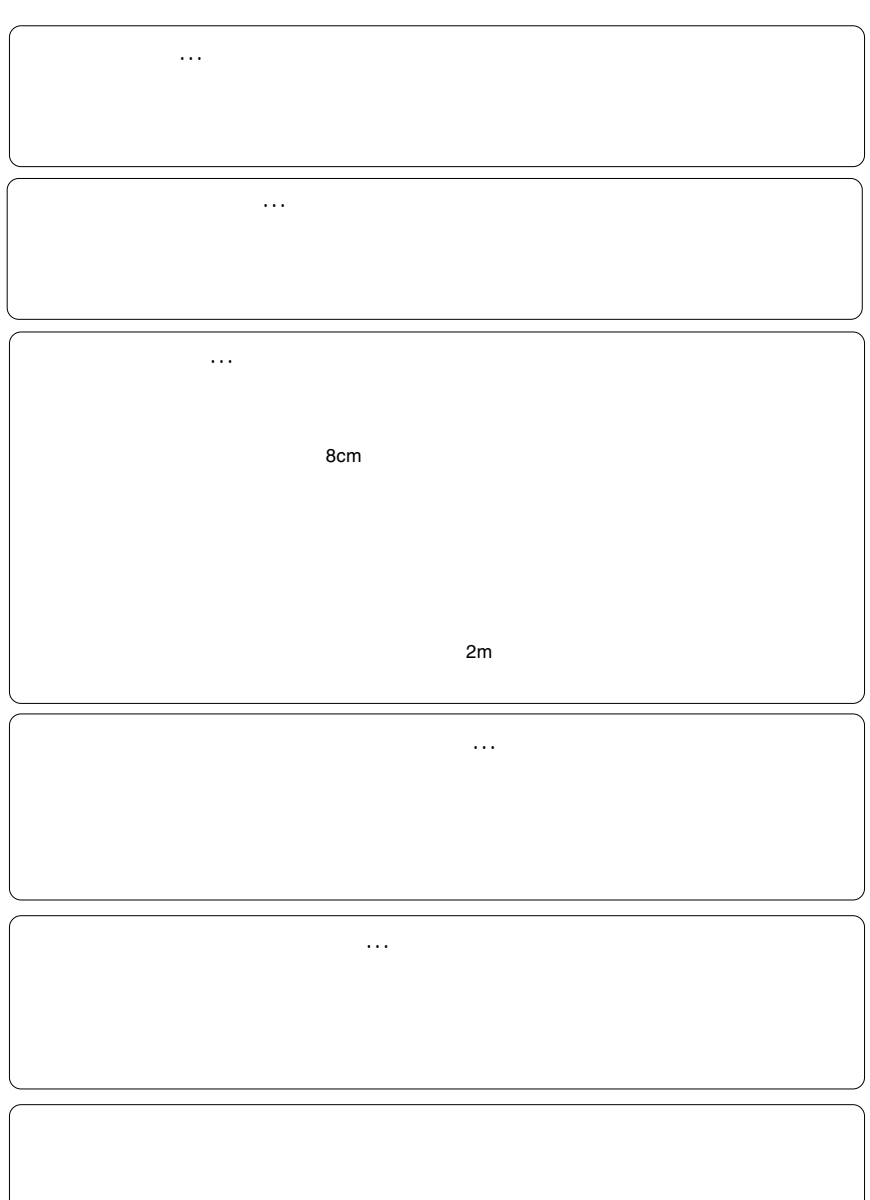

**1**

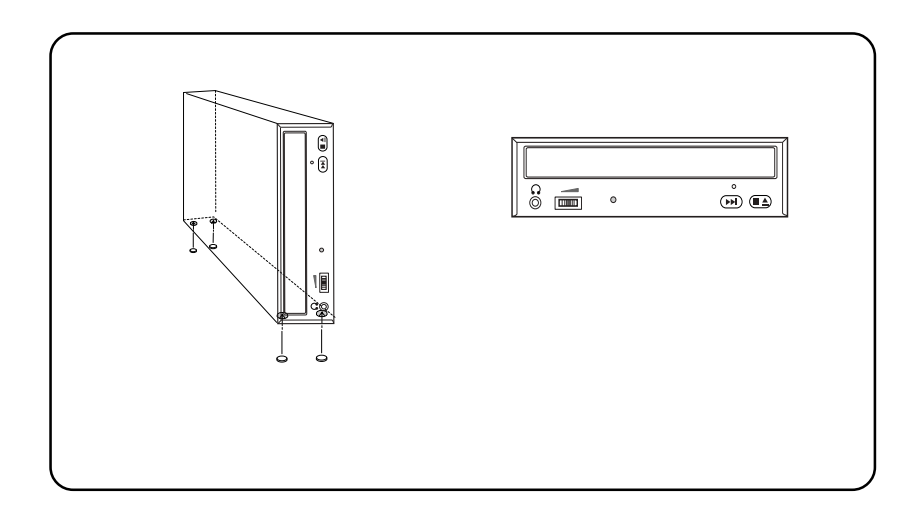

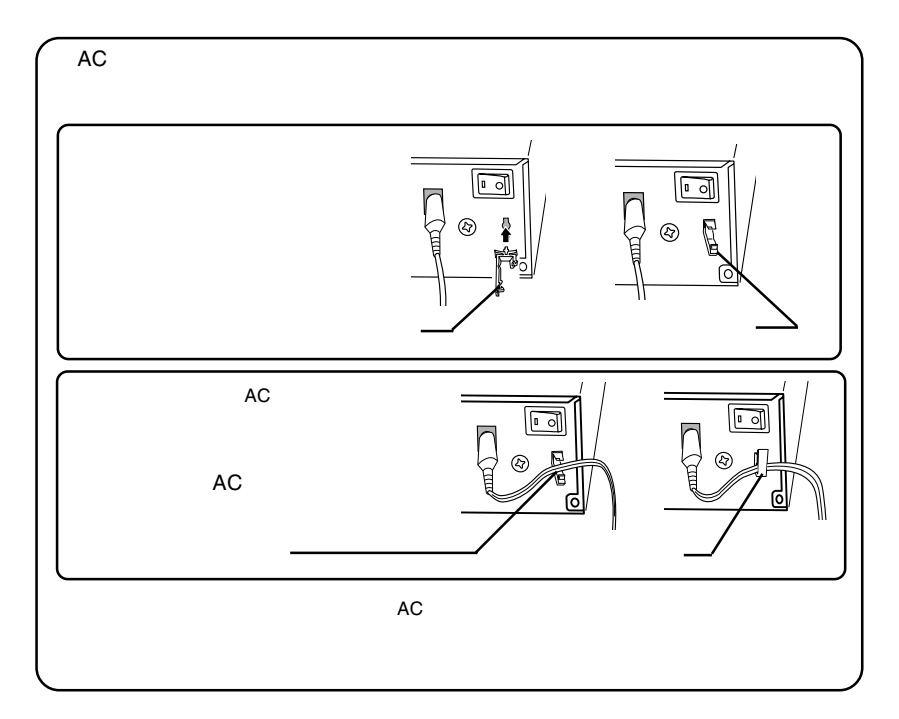

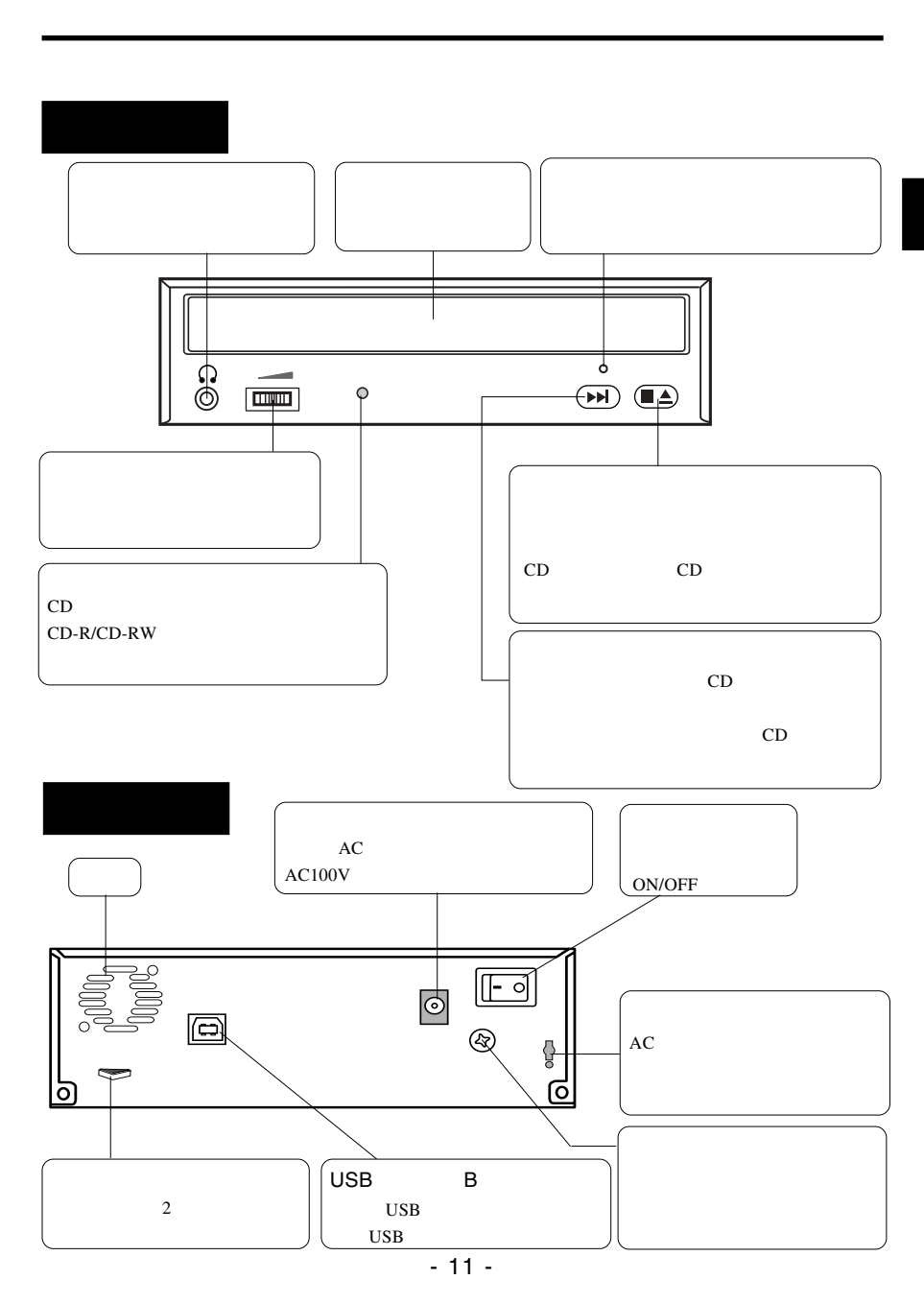

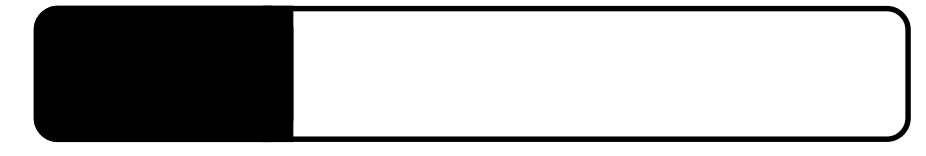

## USB 2.0

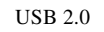

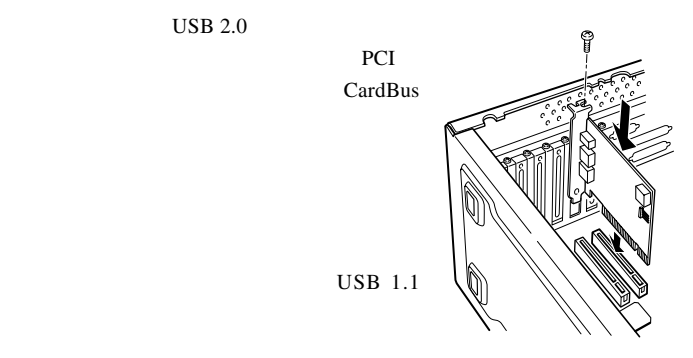

USB 2.0  $/$ 

PCI USB 2.0

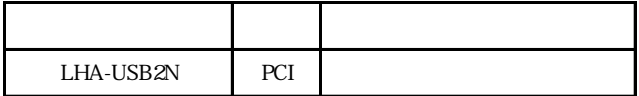

CardBus USB 2.0

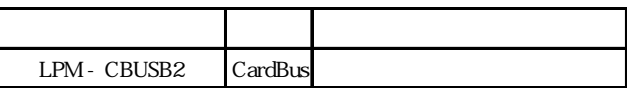

## $ON$

Windows XP 2000

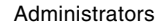

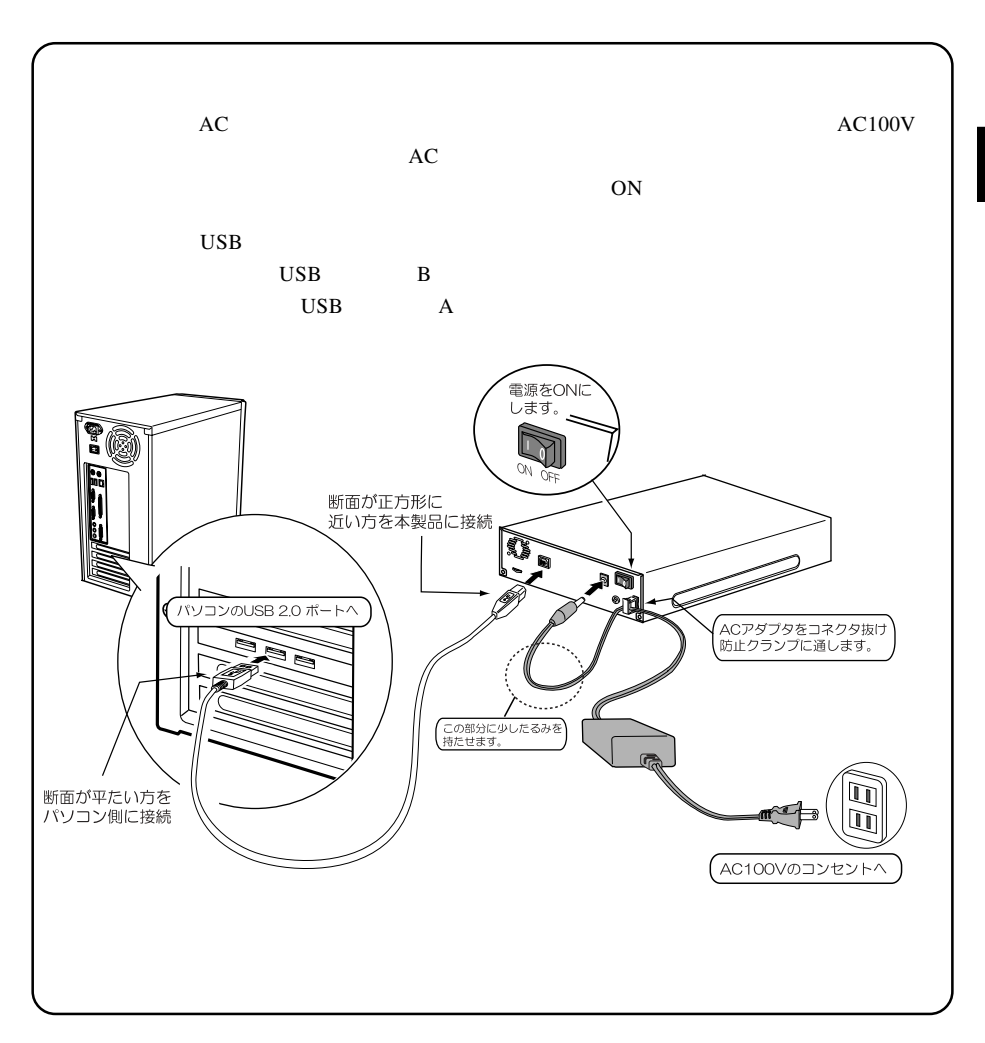

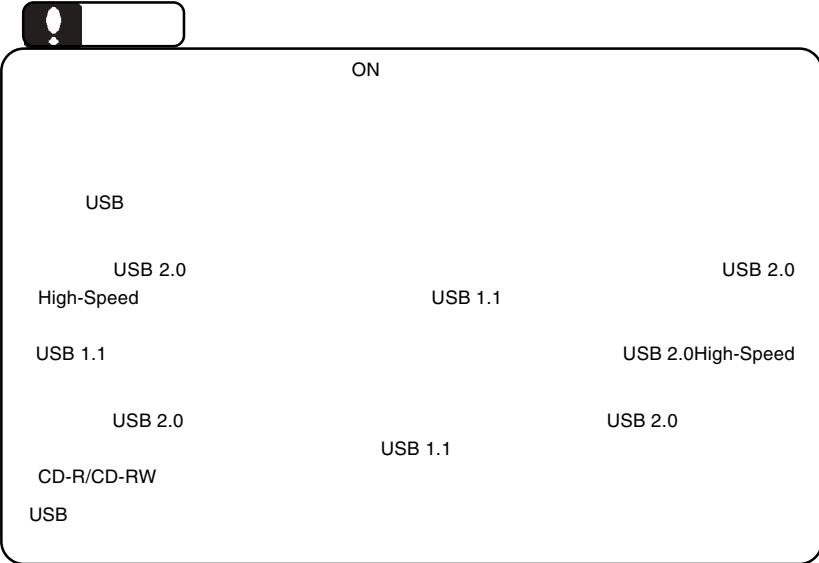

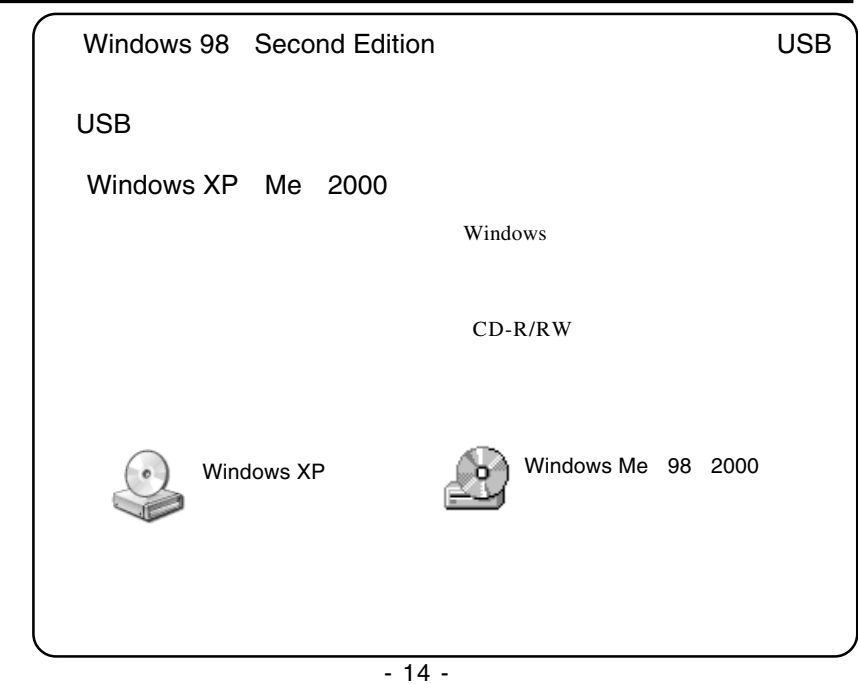

2.3 接続結果の確認

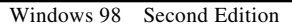

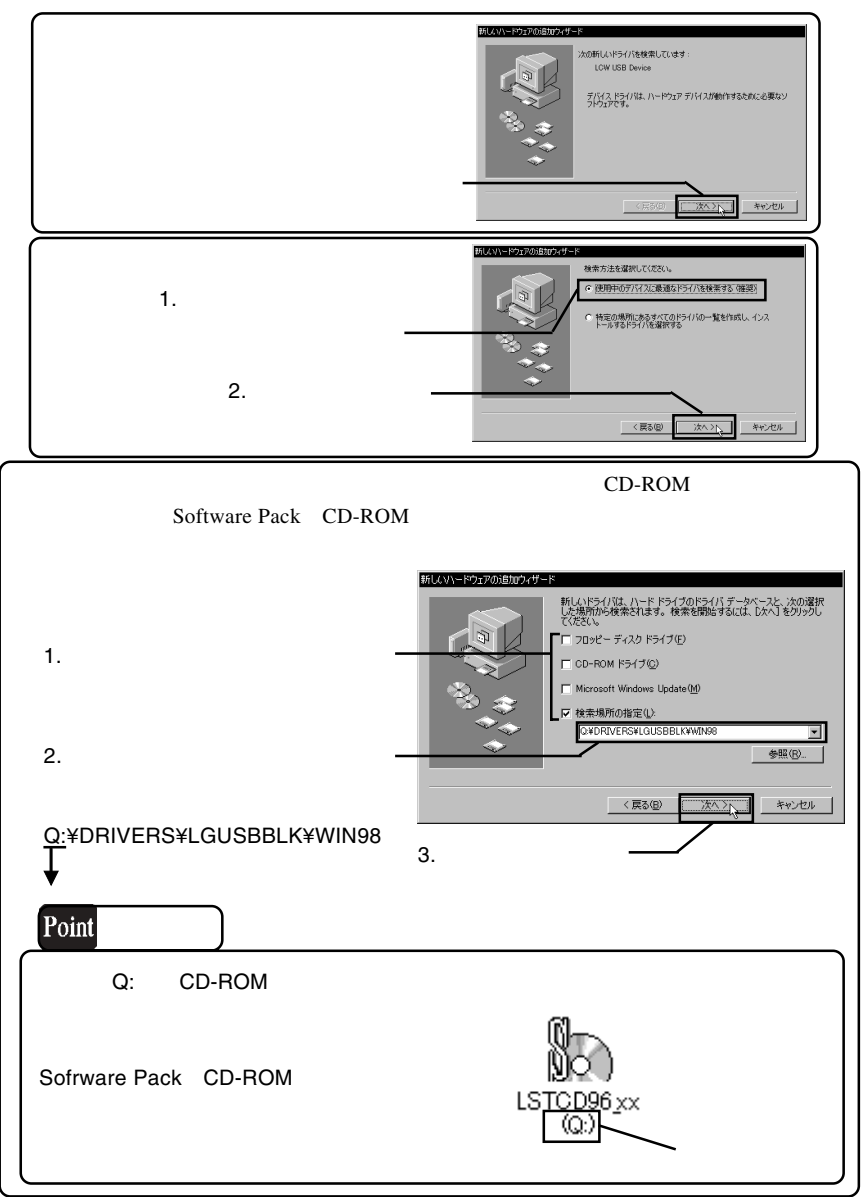

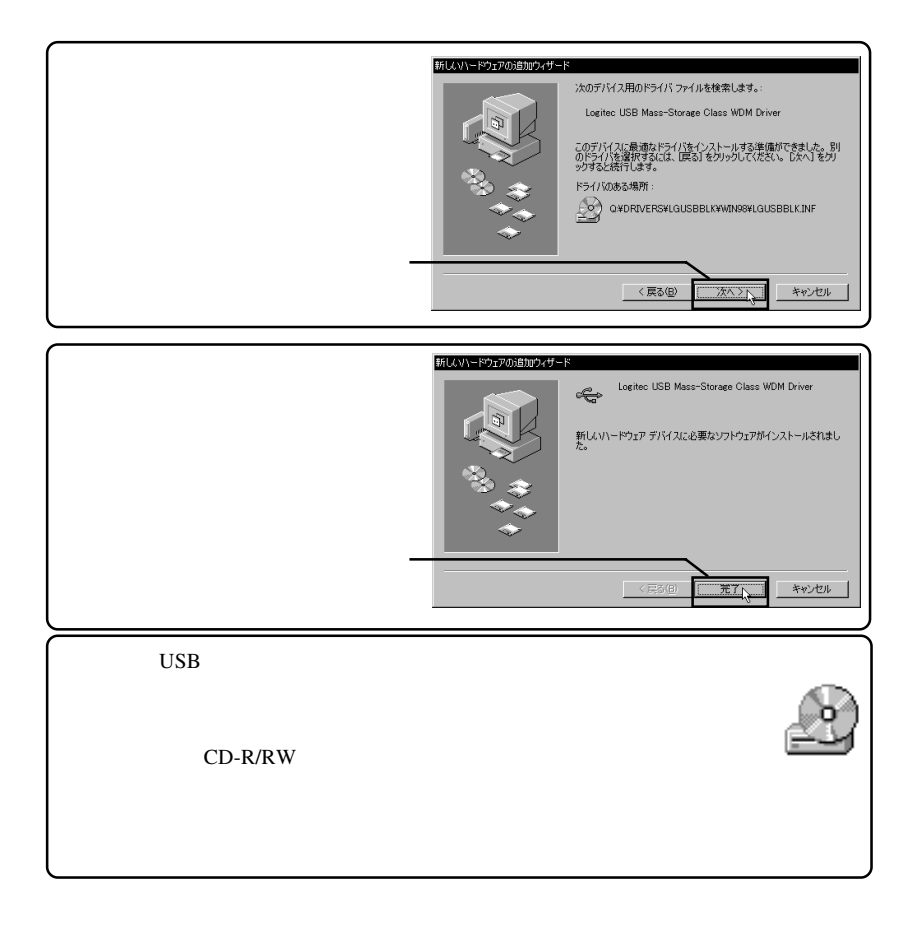

## CD-ROM

## CD-R,CD-RW  $CD-R,CD-RW$

CD-R/RW

WinCDR Lite

# WinCDR Lite

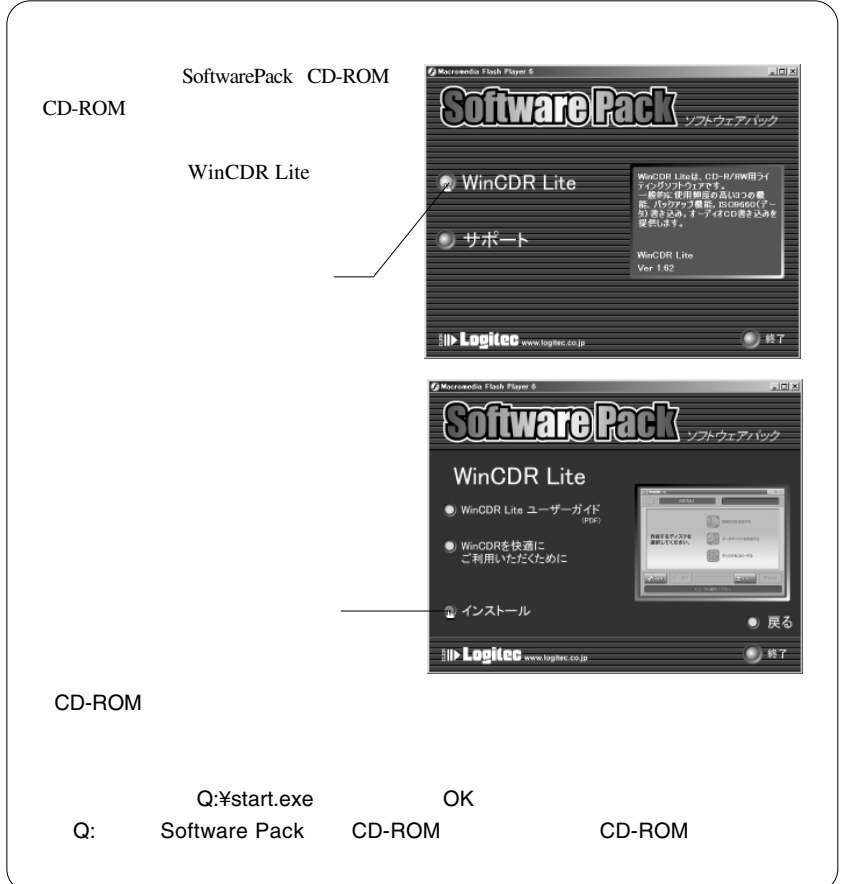

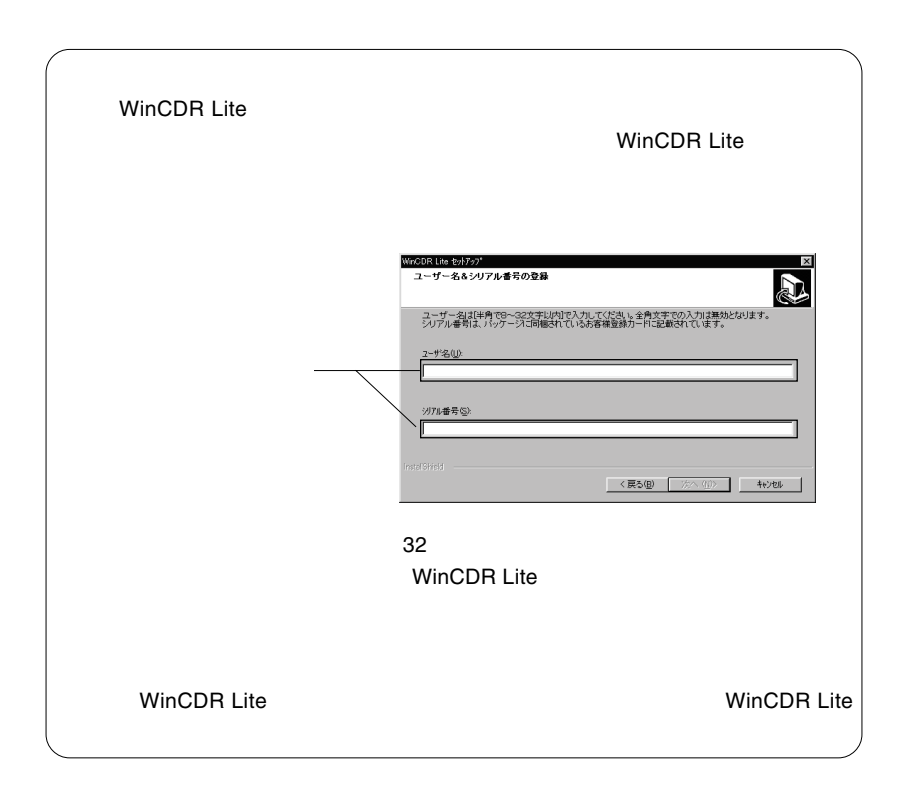

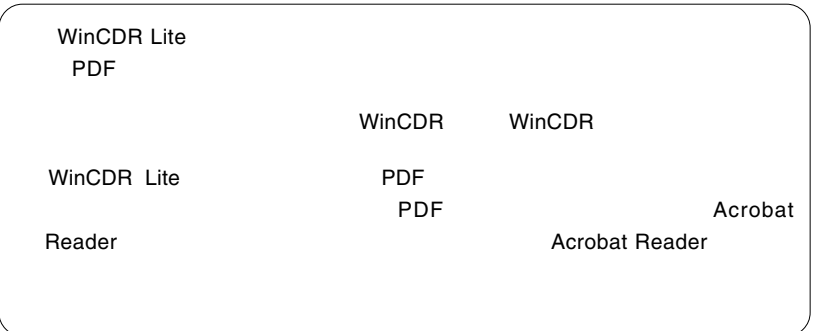

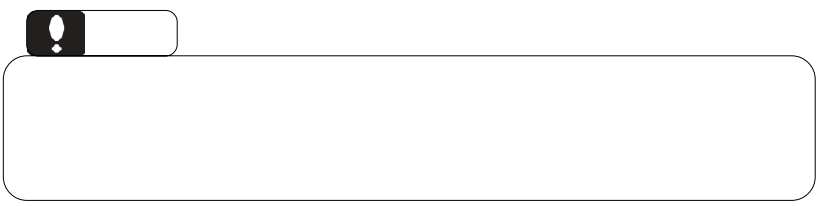

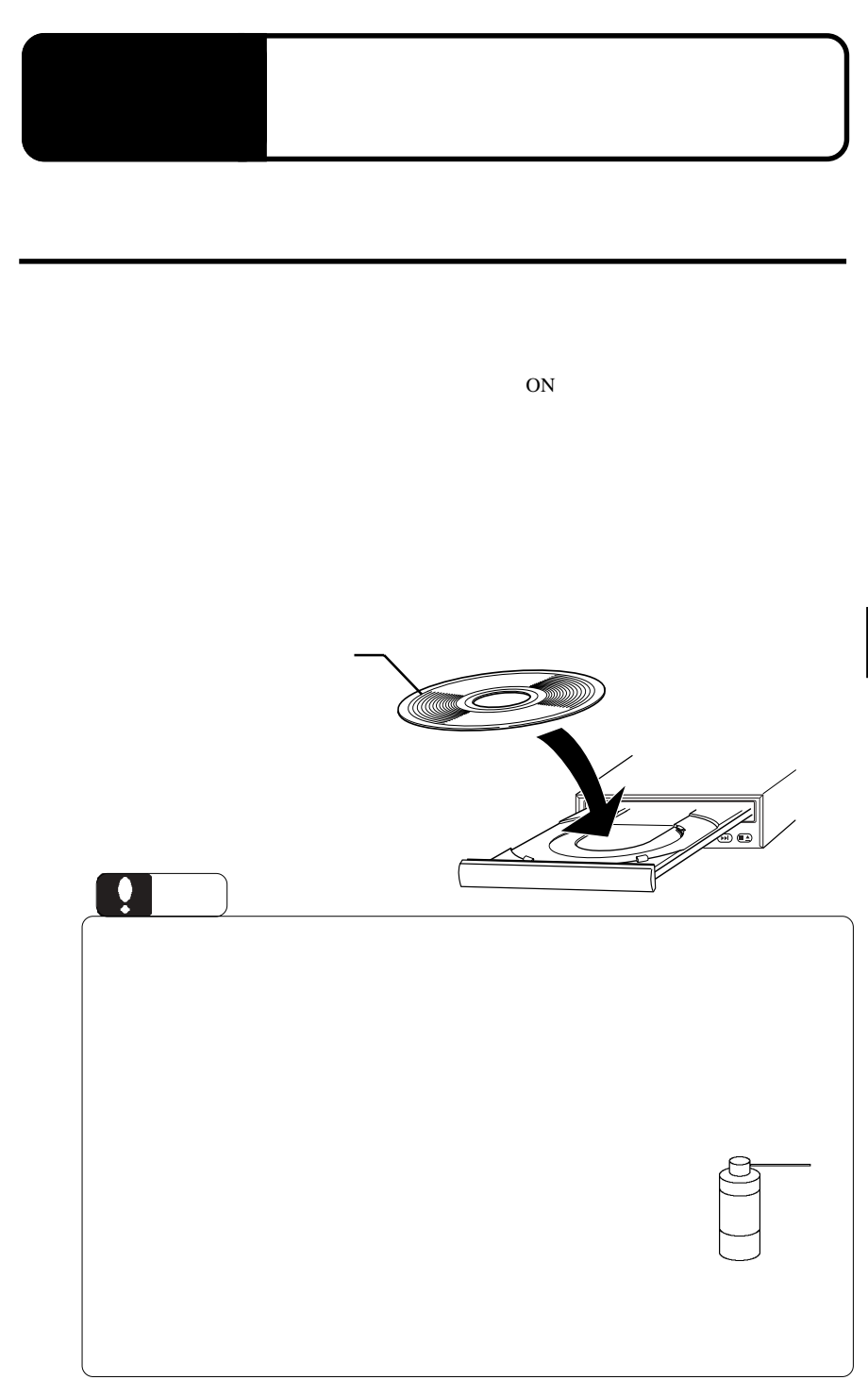

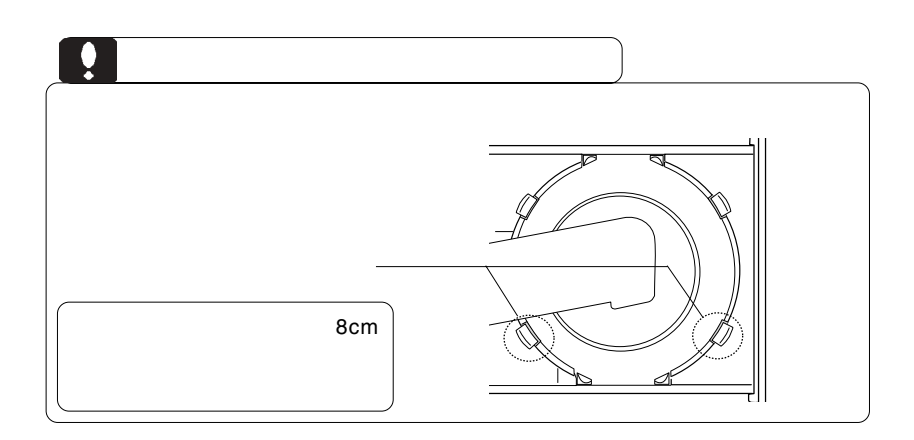

**3**

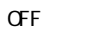

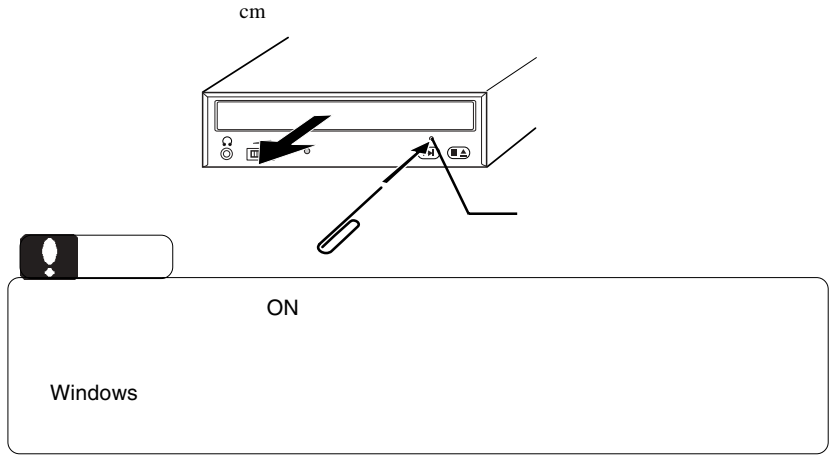

 $\bf{USB}$ 

 $ON$ 

 $\text{USB}$ 

Windows XP Me 2000

 $\overline{\text{OS}}$ 

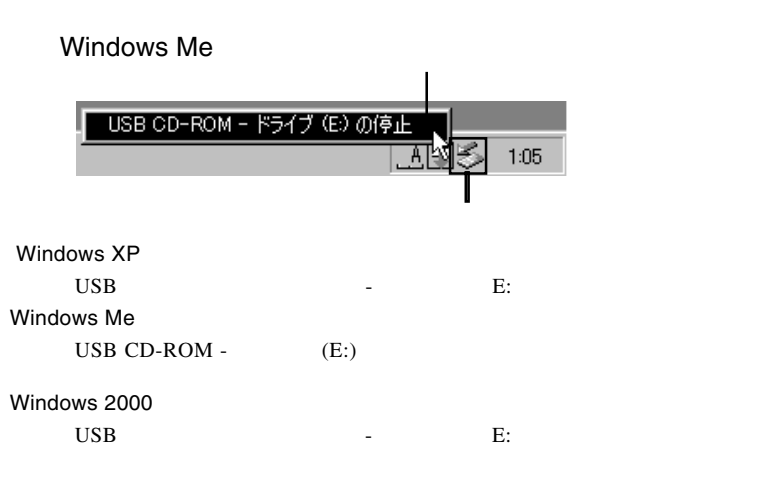

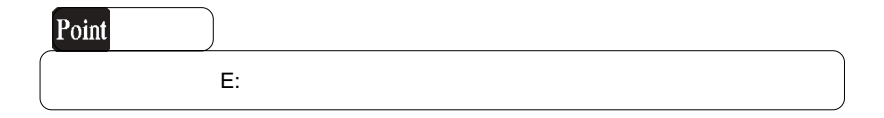

#### OK WEIGHT

## Windows Me

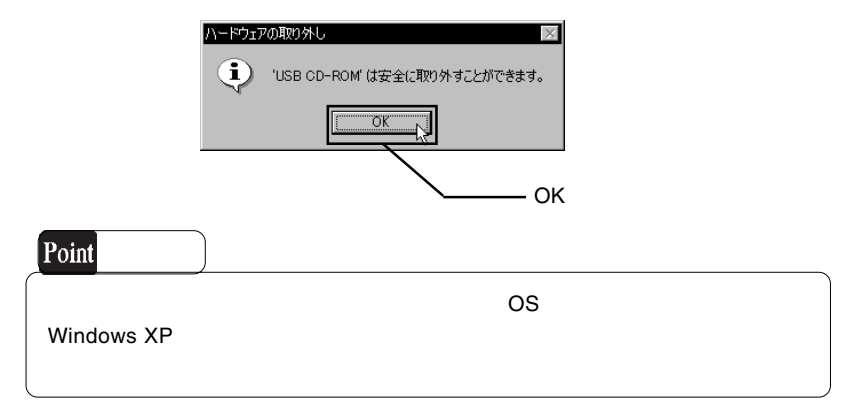

 $\overline{C}$  USB  $\overline{C}$  OFF  $\overline{C}$ 

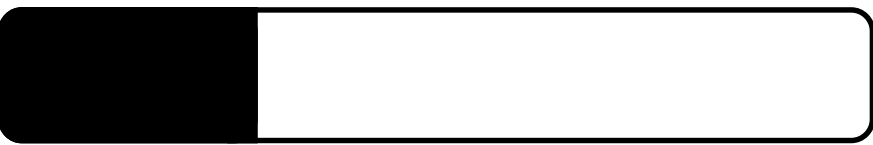

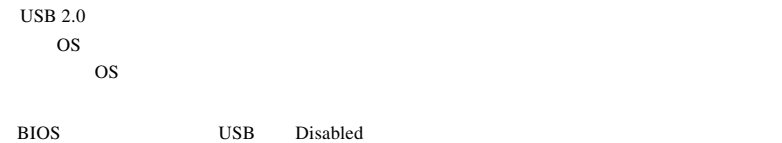

4.1 トラブルシューティング

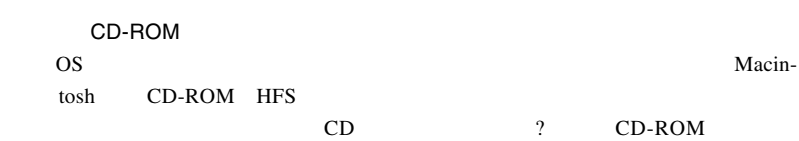

 $\rm{USB}$ 

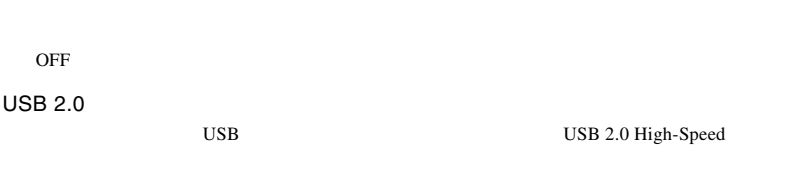

**4**

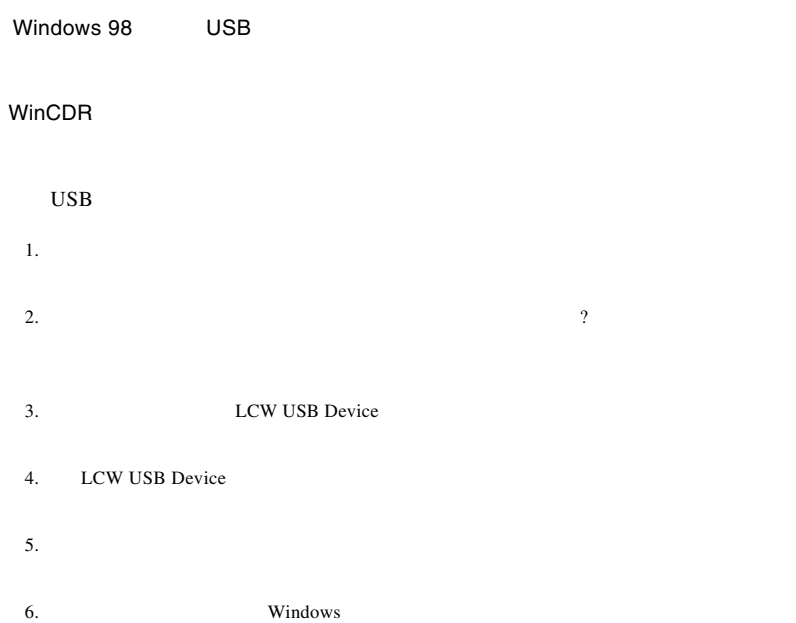

http://www.logitec.co.jp/

http://www.aplix.co.jp/cdr/

**Windows** 2011

Windows XP 2000 DVD/CD-ROM BTC BCE5232IM USB Device

USB Universal Serial Bus and The USB USB

Windows Me

CD-ROM BTC BCE5232IM

 $\overline{\text{USB}}$ 

Logitec USB Mass-Storage Class Miniport

Logitec USB Mass-Storage

USB CD-ROM

Windows 98

CD-ROM BTC BCE5232IM

Driver

Class WDM Driver

Windows 98 LCW USB Device

源を切る前にその項目を削除して、再起動後に再度USBドライバをインストールし

Windows XP 2000

Windows Me 98

**4**

#### Windows XP CD-R/RW

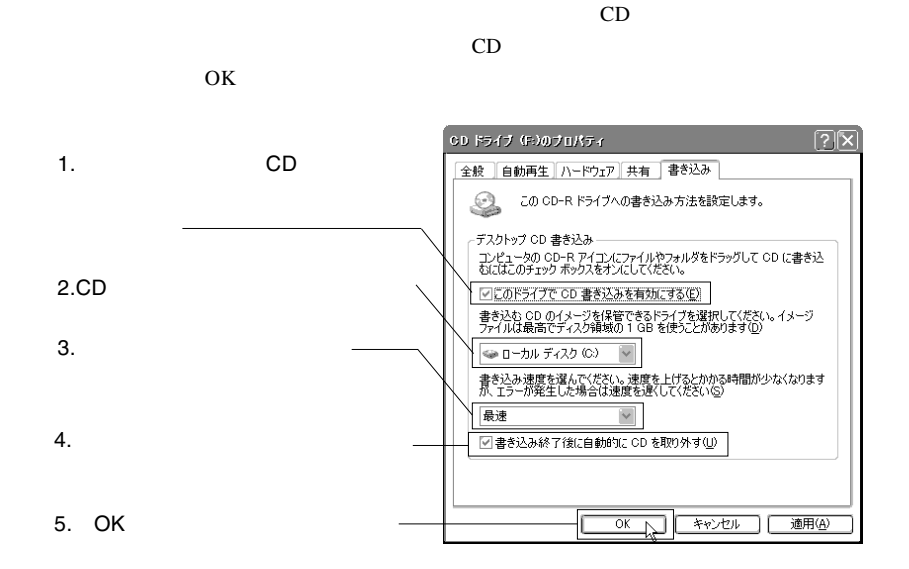

Windows XP

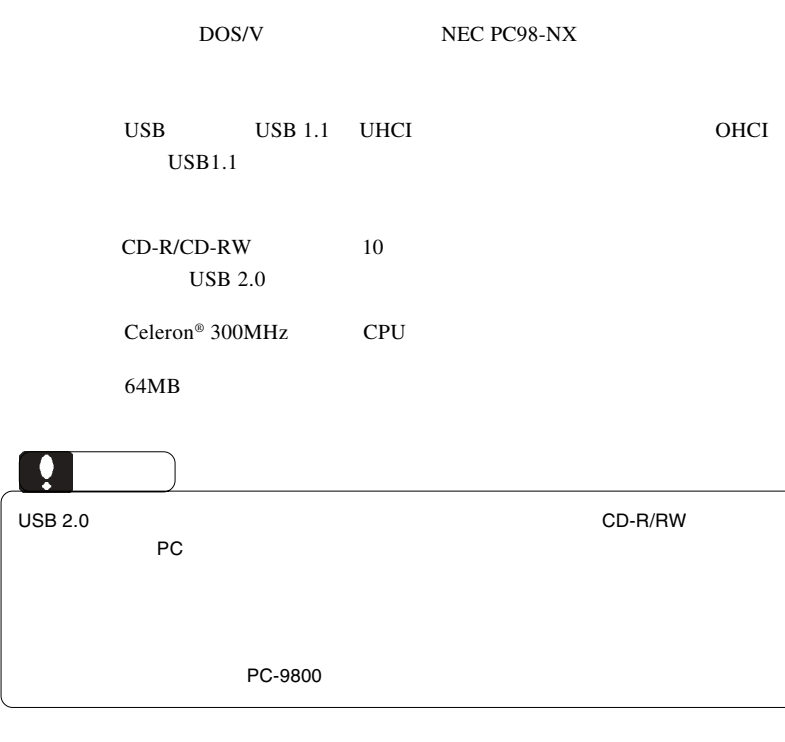

■対応 OS

 $\overline{OS}$ 

 $\overline{\text{OS}}$ 

Windows XP Home Edition/Professional Windows Me Windows 98 Second Edition Windows 2000 Professional

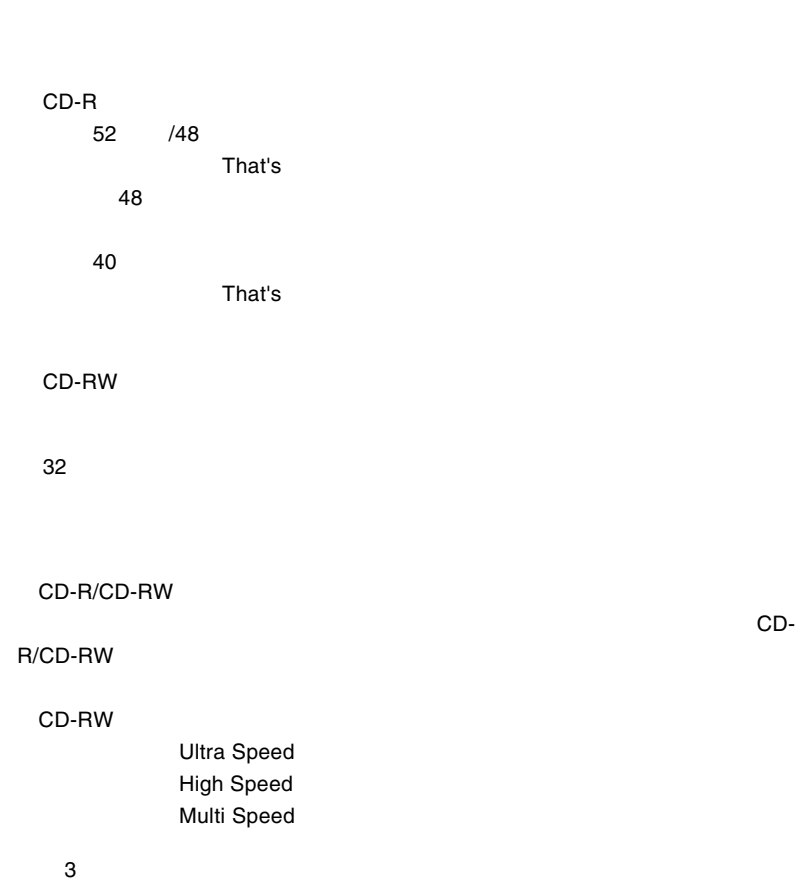

 $8$ 

CD-RW

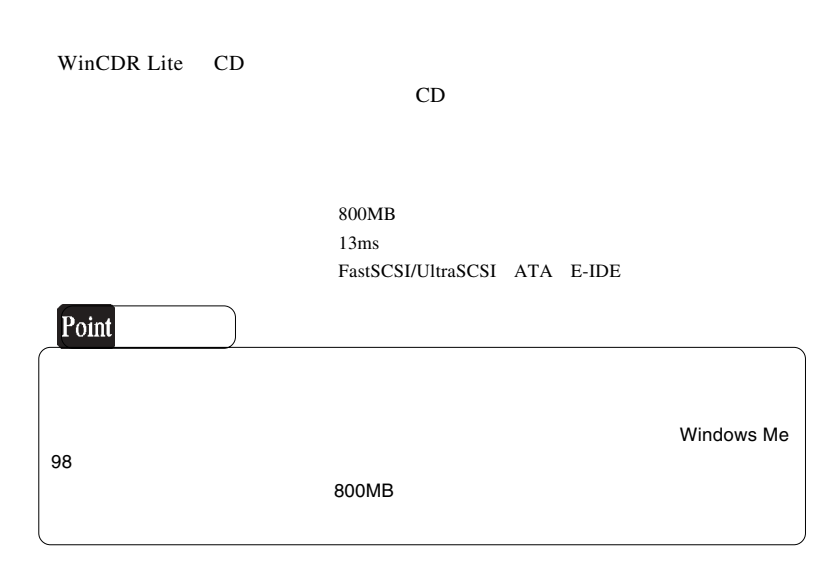

# CD-RW

CD-RW

**CD-RW** 

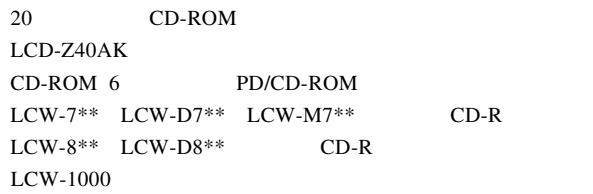

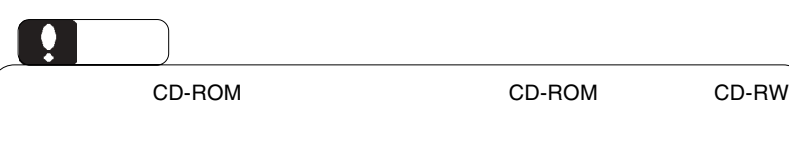

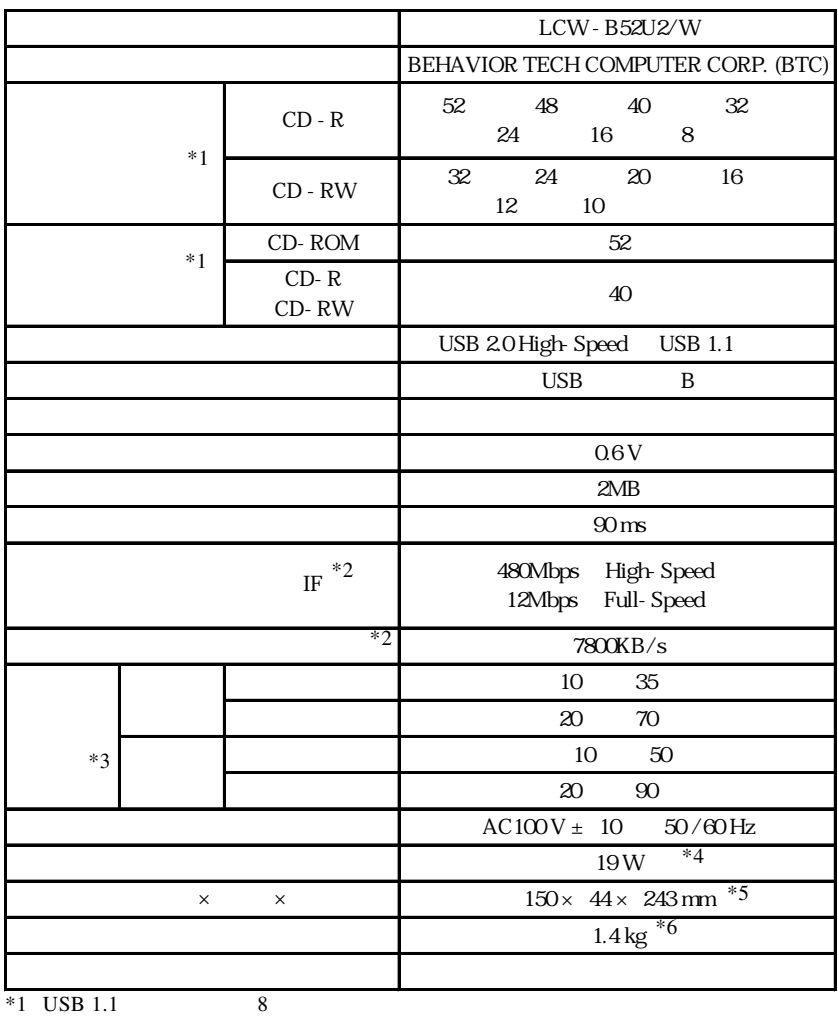

 $*2$ 

 $*3$ 

 $*4$  AC

 $*5$ 

 $*6$ 

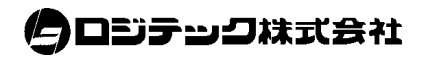